# **La divina proporzione**

**La sezione aurea**, retta dal **numero di Fidia**, è da sempre sinonimo di armonica perfezione. La ritroviamo in natura nelle conchiglie spiraliformi o nella forma dei fiori o dei rami e ancora nella musica , in architettura, scultura e pittura. Egiziani, Greci erano affascinati dalla

#### **divina proporzione**

che ritenevano sinonimo di bellezza. Nel Rinascimento il matematico

## **Pacioli**

le dedica un trattato edito a

### **Venezia**

e illustrato da

## **Leonardo**

. Con

## **Inkscape**

possiamo facilmente costruire un rettangolo aureo.

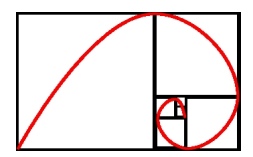

Partiamo disegnando un quadrato con **Crea rettangoli**. Nella barra contestuale definiamo le misure esatte per essere certi di avere proprio un quadrato.

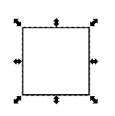

Ora lo duplichiamo con **CTRL D** e quindi richiamiamo **Oggetto/Trasforma** e nella scheda **Scal a** im

postiamo 50% in larghezza. Abbiamo così diviso perfettamente in due il nostro quadrato.

### **Costruiamo un rettangolo aureo con Inkscape**

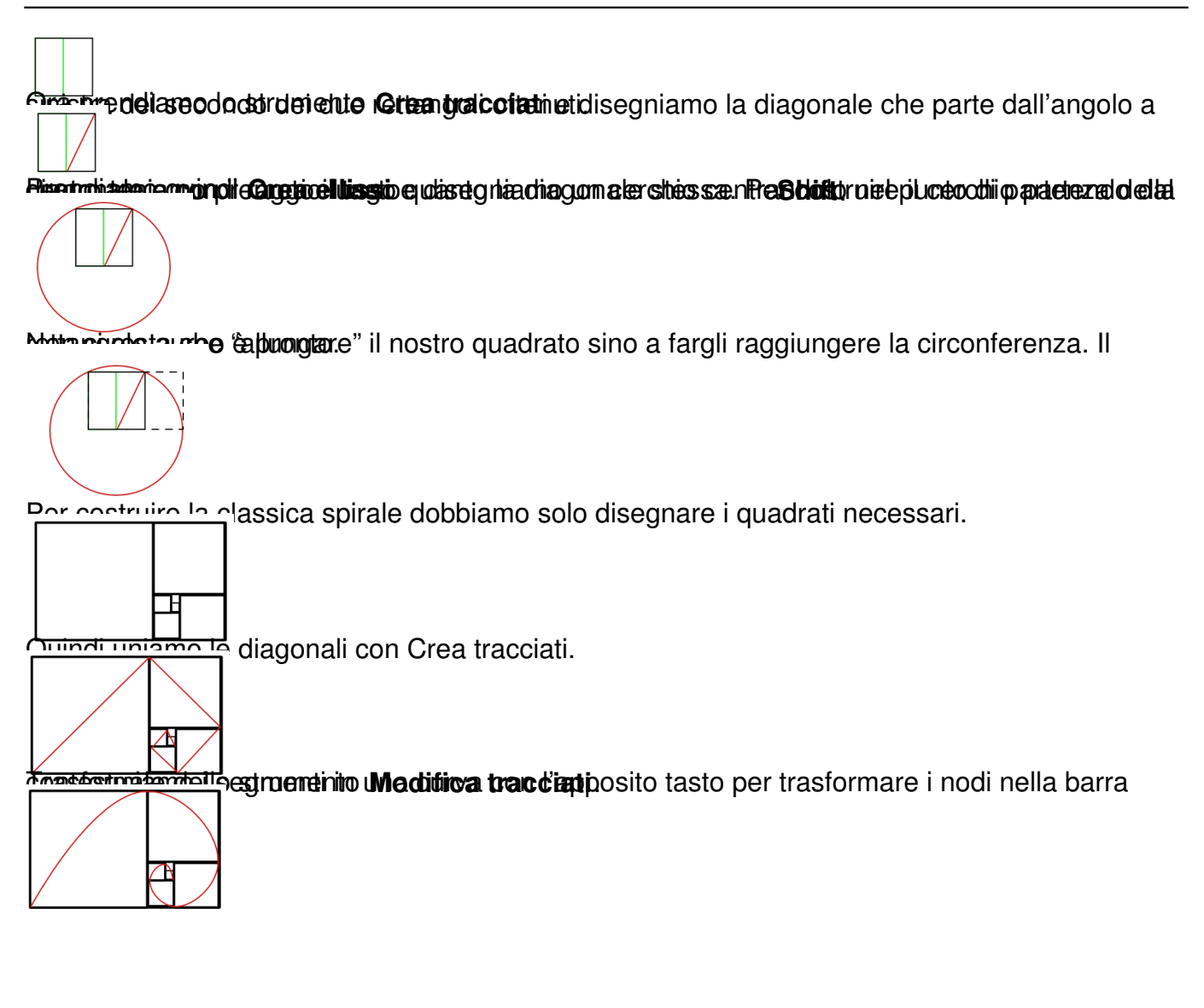